## Получение направлений из ЛПУ

Метод имитирует выборку подходящих направлений, [созданных в МИС](https://confluence.softrust.ru/pages/viewpage.action?pageId=9798791)

⊙

После [загрузки](https://confluence.softrust.ru/pages/viewpage.action?pageId=9798848) коллекции и переменных окружения в postman, открываем метод и нажимаем кнопку "Send".

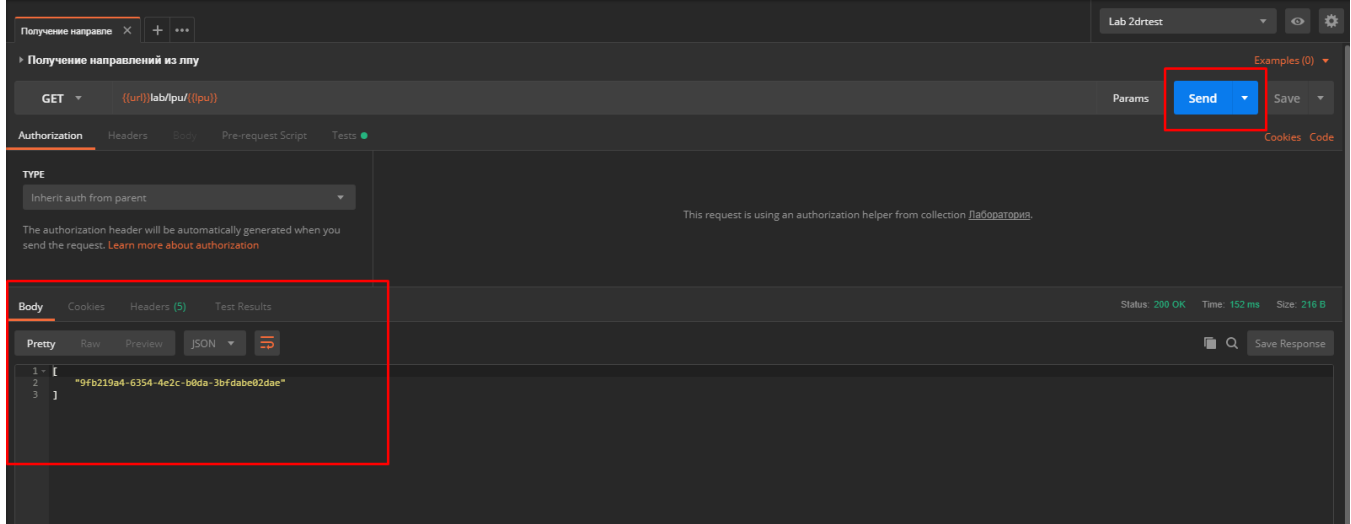

На вкладке "Body" результатов можем видеть список гуидов, которые представляют собой идентификаторы направлений, которые [подлежат отправке в ЕРИС](https://confluence.softrust.ru/pages/viewpage.action?pageId=9798391) [\(ЦАМИ\).](https://confluence.softrust.ru/pages/viewpage.action?pageId=9798391)

⊙ Если на вкладке результатов пусто, следует проверить [созданное](https://confluence.softrust.ru/pages/viewpage.action?pageId=9798791) направление на соответствие [условиям](https://confluence.softrust.ru/pages/viewpage.action?pageId=9798391) отправки

В коллекции применены [тесты](https://confluence.softrust.ru/pages/viewpage.action?pageId=9798860), которые позволяют записывать результаты в [переменные окружения.](https://confluence.softrust.ru/pages/viewpage.action?pageId=9798836) Для этого метода берется первый гуид из результатов и записывается в переменную dir и будет использоваться в [следующем методе](https://confluence.softrust.ru/pages/viewpage.action?pageId=9798809).